# **Xerox** PDL Reference Guide for the WorkCentre 4250/4260 & Phaser 3635MFP Customer Tips

**dc09cc0448 September 16, 2009**

This document applies to the stated Xerox products. It is assumed that your device is equipped with the appropriate option(s) to support the information within this document.

# Accessing Extended Features

#### **Overview**

This document enables you to access the extended features of the WorkCentre 4250/4260 & Phaser 3635MFP in environments that do not have a custom print driver.

Note: The commands and syntax used in this document requires familiarity with either PostScript (PS) or Printer Command Language (PCL).

This document provides the Printer Description Language (PDL) commands and syntax for each feature. The following items are also included:

- A PCL table that describes the PCL features the WorkCentre supports and the syntax to use the feature.
- A PS table that describes the PS features the WorkCentre supports and the syntax to use the feature.

This document is not intended to be a complete PS or PCL reference manual. It is a guide for using the PS and PCL commands with the WorkCentre 4250/4260 & Phaser 3635MFP. Refer to these sources for additional PS and PCL information:

- *PostScript* Language *Reference Manual, Third Edition*, ISBN 0-201-38922-8,
- *PCL5 Printer* Language *Technical Reference Manual* [\(http://h20000.www2.hp.com/bc/docs/support/SupportManual/bpl13210/bpl13210.pdf\)](http://h20000.www2.hp.com/bc/docs/support/SupportManual/bpl13210/bpl13210.pdf),
- *Printer Job* Language *Technical Reference Manual* [\(http://h20000.www2.hp.com/bc/docs/support/SupportManual/bpl13208/bpl13208.pdf\)](http://h20000.www2.hp.com/bc/docs/support/SupportManual/bpl13208/bpl13208.pdf), a Hewlett-Packard manual.

#### Using this Guide

- Search the Feature Table to determine whether the feature you wish to use is supported.
- Follow across the table to find the syntax listed for the PDL examples shown. Reference the "Dependencies/Caveats" section when working with PS and/or PCL commands.

# PCL

The WorkCentre and Phaser supports PCL5e and PCL XL emulations that enable the features listed in the following table.

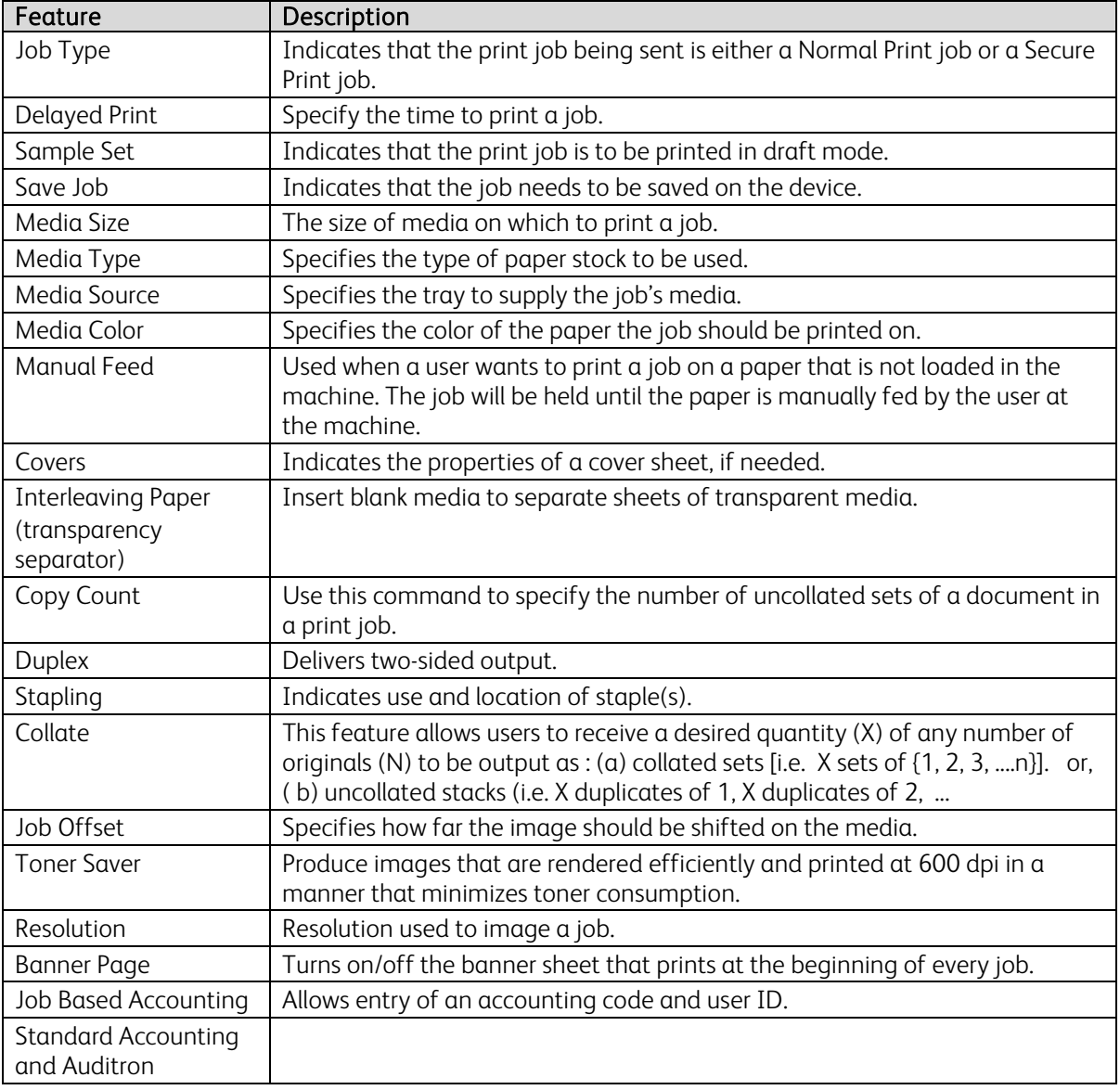

# PCL/PJL Implementation

The following table contains the PCL feature commands and shows the syntax required to use the feature. After the table are examples of how to use these commands and examples of a PCL file.

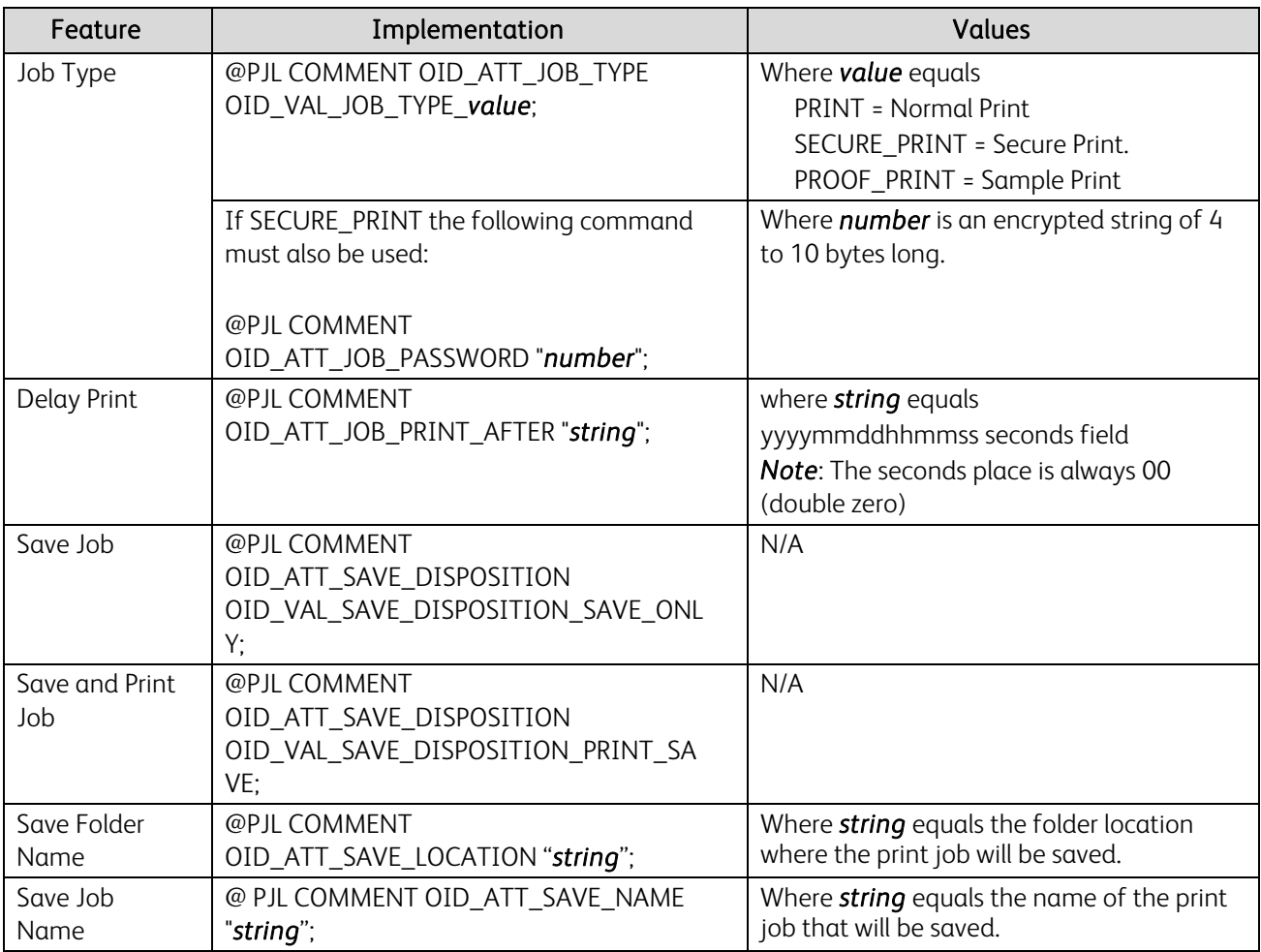

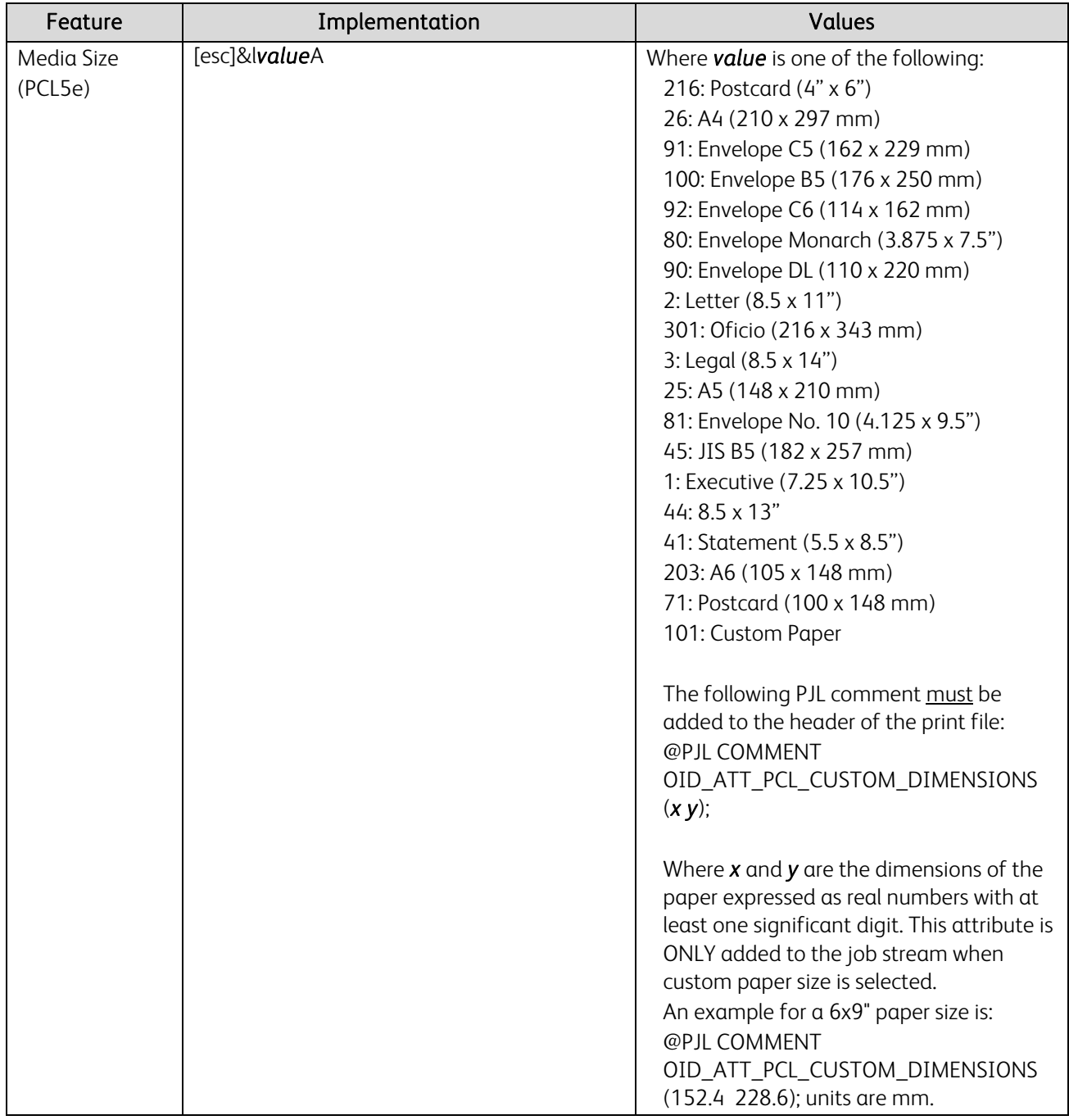

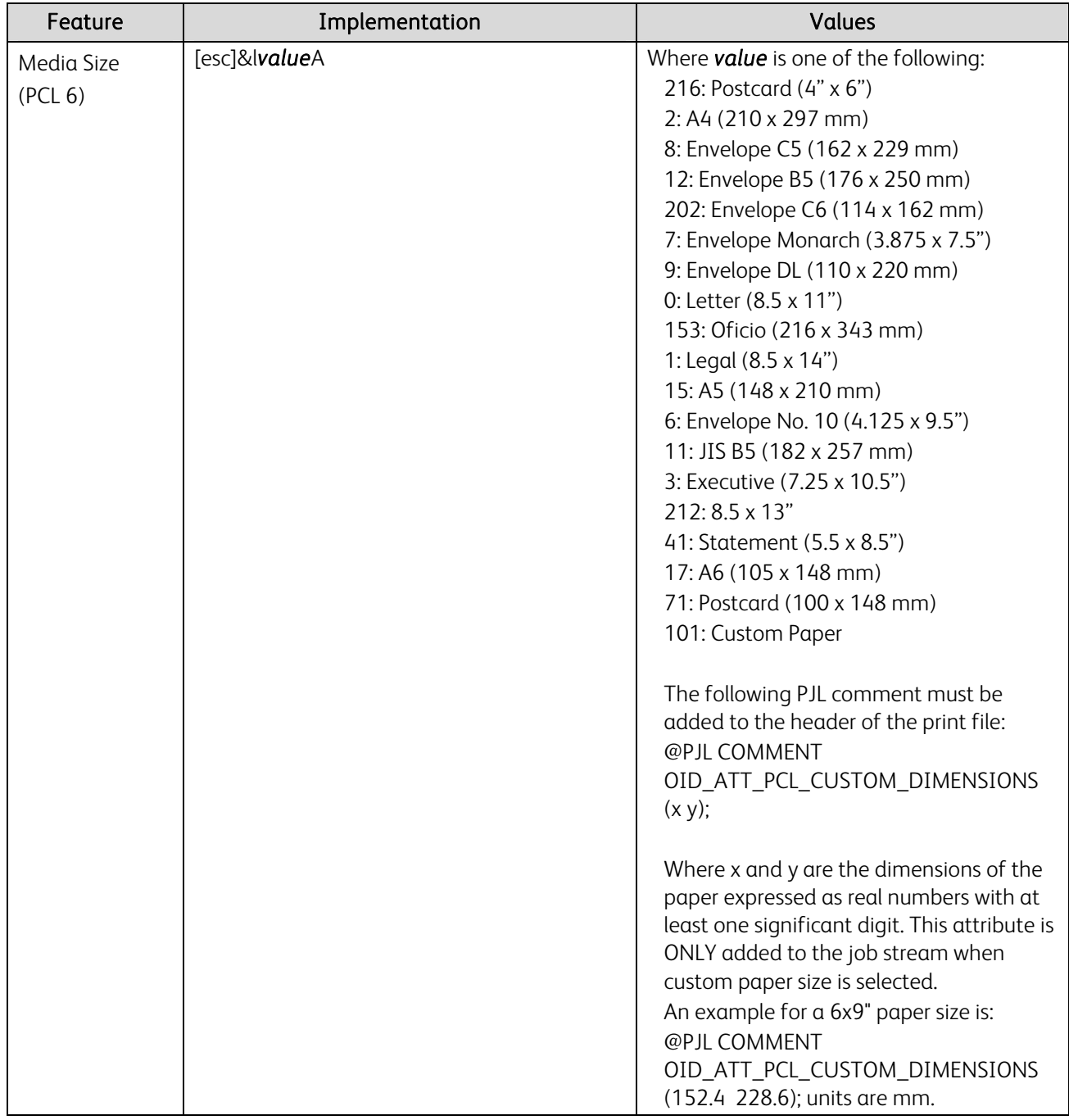

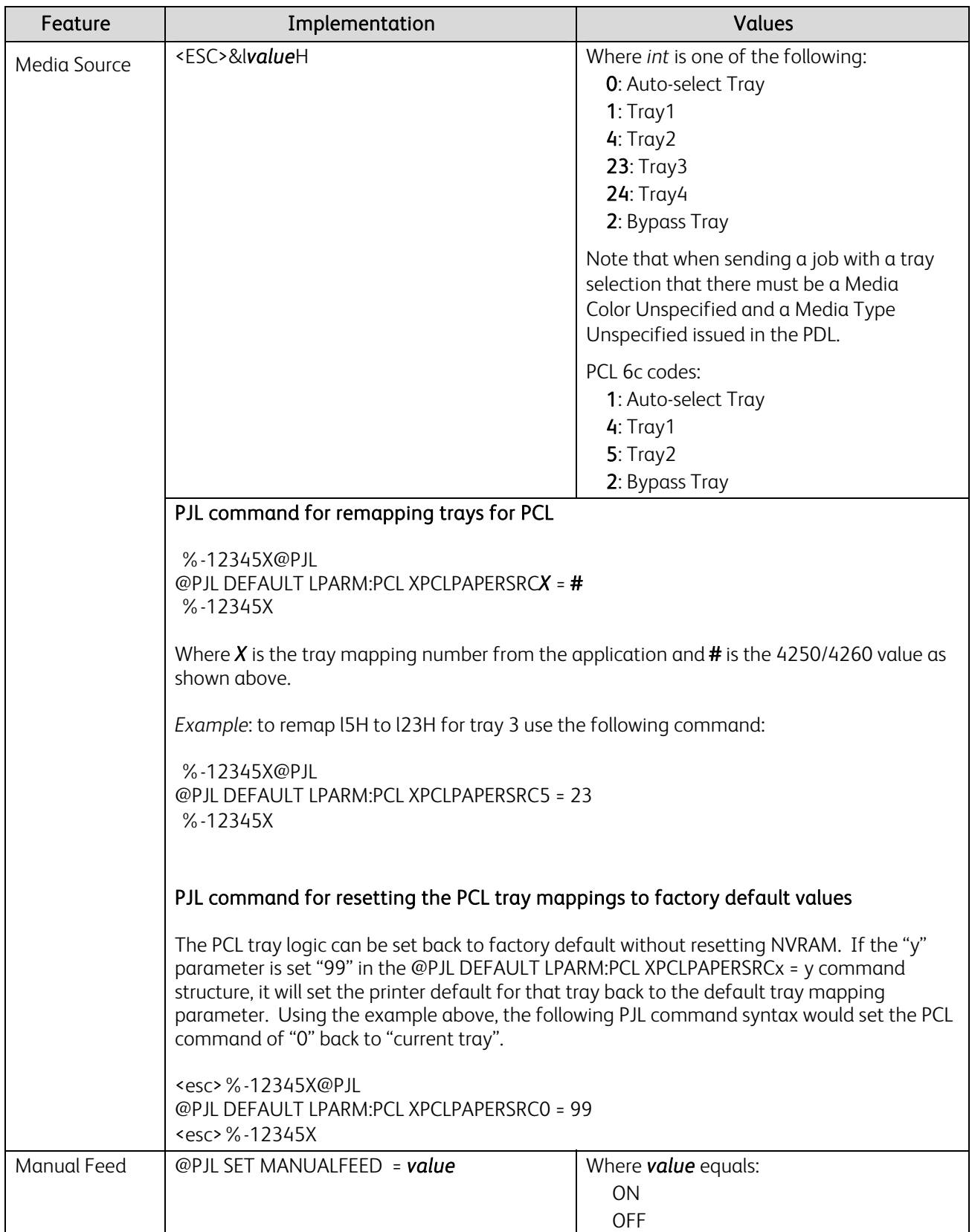

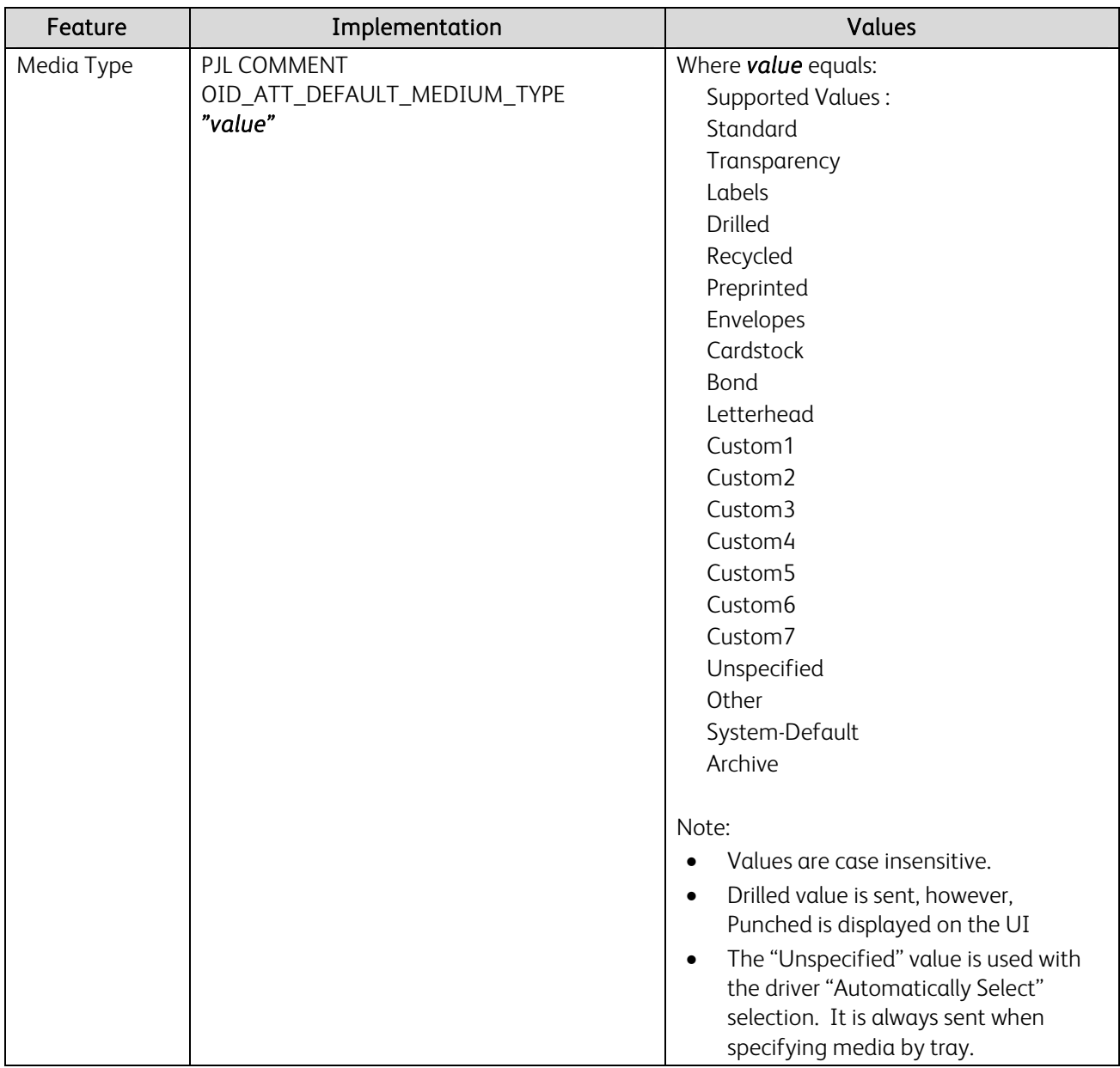

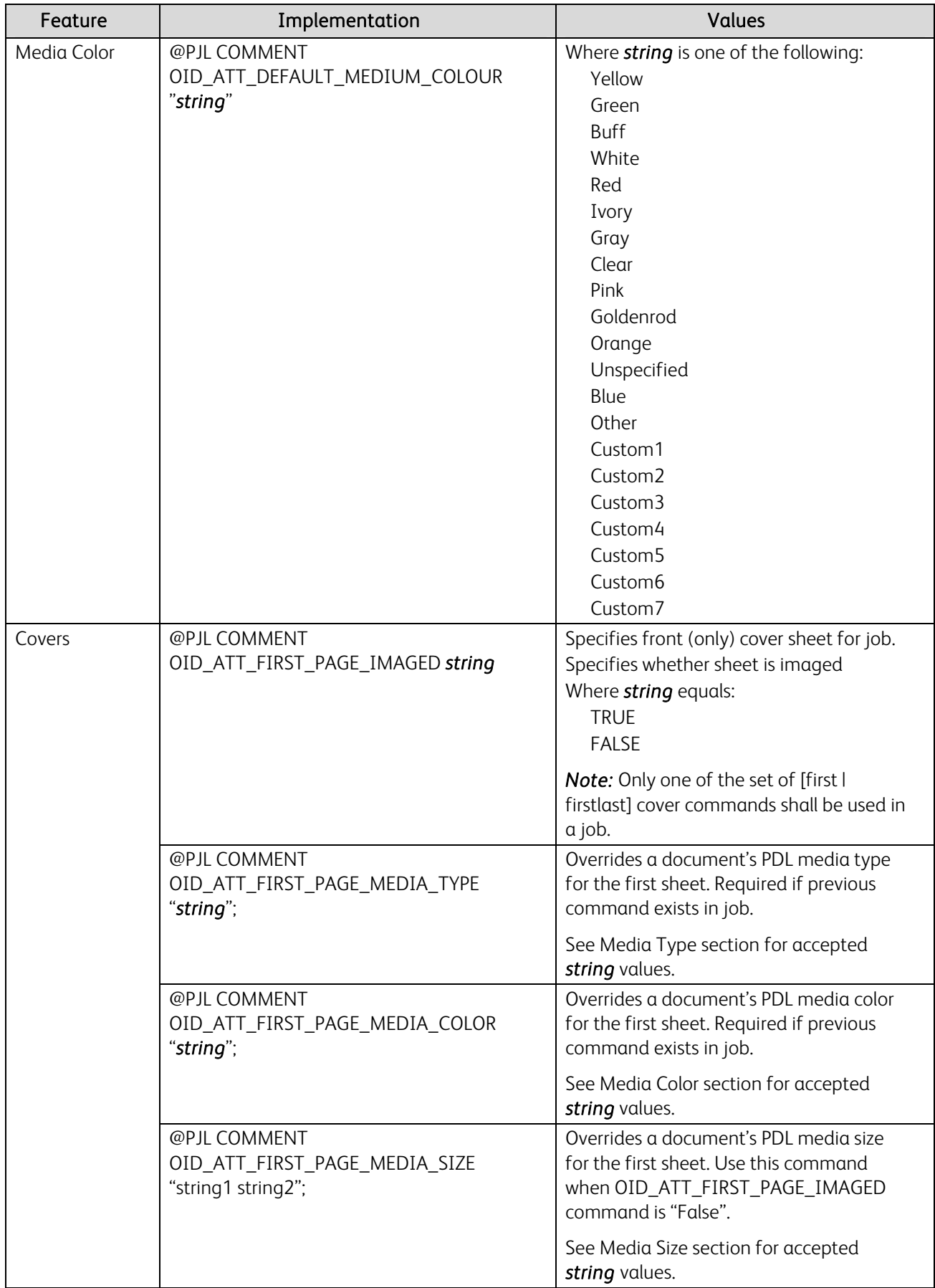

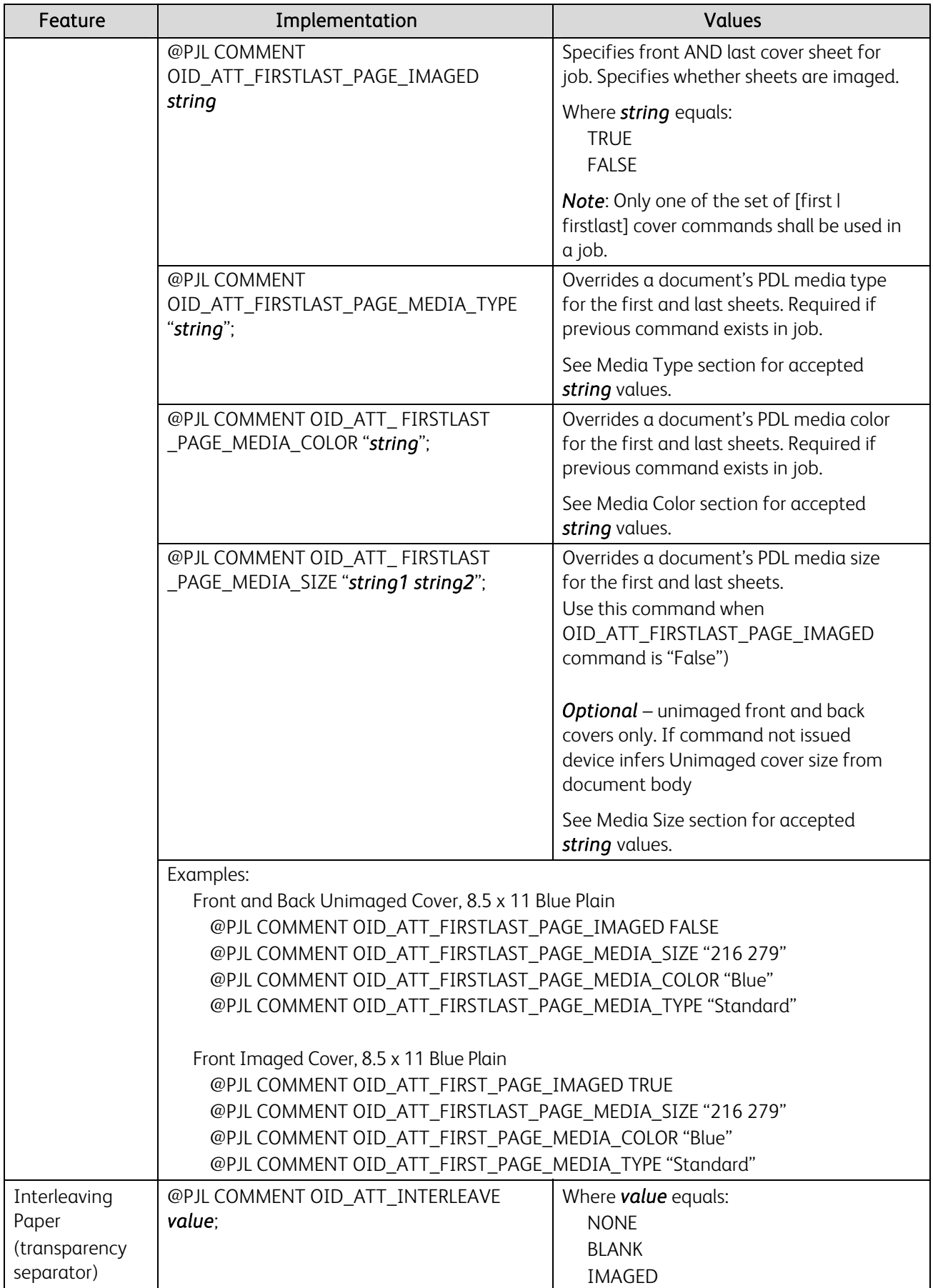

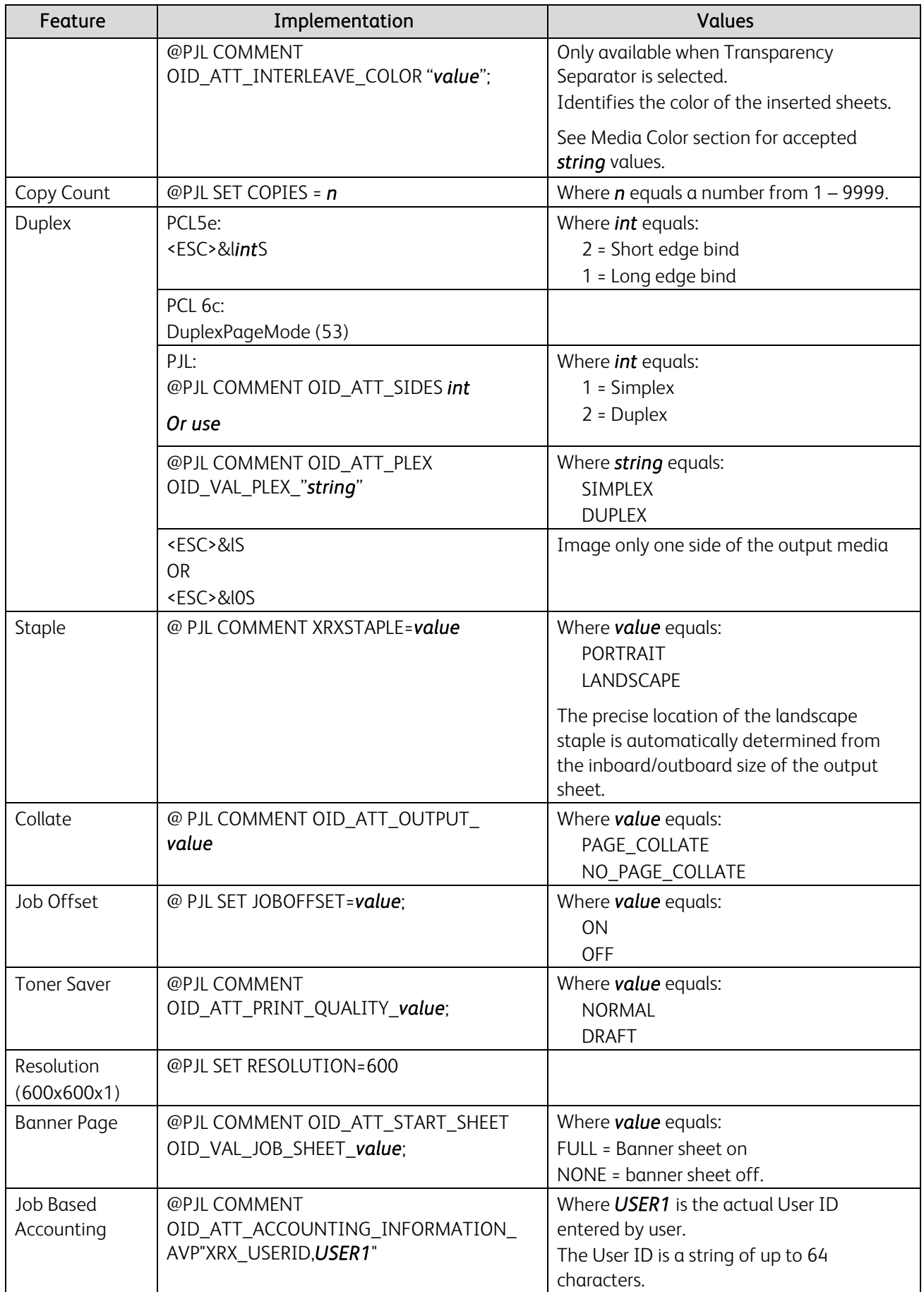

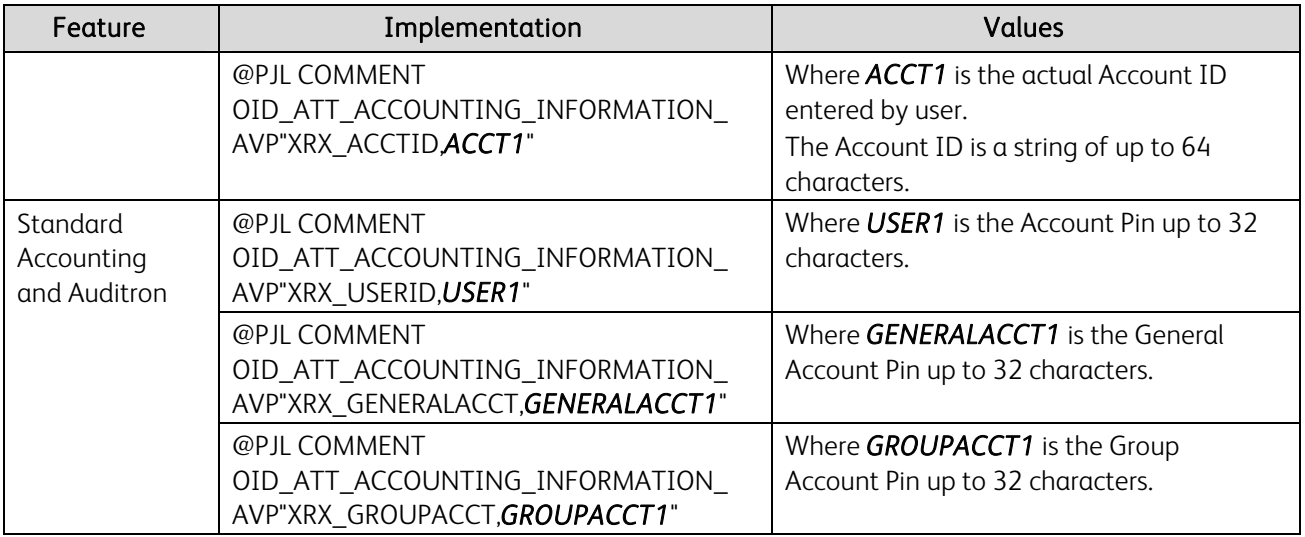

#### PJL Template

This section illustrates a standard PJL template that is used to access general print features as well as product specific features. This template lists each feature and the syntax, both PCL commands and PJL, required to use these features. The next section of this document contains other examples of how to use these commands.

#### Section 1 (Opening Command, Required for all files)

<ESC>%-12345X@PJL JOB MODE=PRINTER

### Section 2 (PJL Set Commands)

@PJL SET RESOLUTION=600 @PJL SET COPIES=1

#### Section 3 (PCL Code used to invoke PCL Language)

@PJL ENTER LANGUAGE=PCL

#### Section 4 (PCL Data Stream or ASCII Document inserted here for Options such as selection Different Fonts, Simplex, Duplex, etc.)

,,,,,,,,,,

#### Section 5 (Closing Command, Required at end of Document) <ESC>%-12345X@PJL EOJ

#### Sample PJL Headers

This section contains examples of these commands in use.

#### Example 1 Simple Print

 %-12345X@PJL JOB NAME = "File Name" @PJL COMMENT XRXbegin @PJL COMMENT OID\_ATT\_JOB\_OWNER "Owner ID" @PJL COMMENT OID\_ATT\_JOB\_NAME "File Name " @PJL COMMENT OID\_ATT\_JOB\_TYPE OID\_VAL\_JOB\_TYPE\_PRINT; @PJL COMMENT OID\_ATT\_START\_SHEET OID\_VAL\_JOB\_SHEET\_FULL; @PJL COMMENT OID\_ATT\_COLOR\_MODE OID\_VAL\_COLOR\_MODE\_BLACK\_WHITE; @PJL COMMENT OID\_ATT\_CONTENT\_ORIENTATION OID\_VAL\_CONTENT\_ORIENTATION\_PORTRAIT; @PJL COMMENT XRXend @PJL ENTER LANGUAGE = POSTSCRIPT

#### Example 2 Proof Print

%-12345X@PJL JOB NAME = "File Name" @PJL COMMENT XRXbegin @PJL COMMENT OID\_ATT\_JOB\_OWNER "Owner ID" @PJL COMMENT OID\_ATT\_JOB\_NAME "File Name" @PJL COMMENT OID\_ATT\_JOB\_TYPE OID\_VAL\_JOB\_TYPE\_PROOF\_PRINT;

@PJL COMMENT OID\_ATT\_START\_SHEET OID\_VAL\_JOB\_SHEET\_FULL; @PJL COMMENT OID\_ATT\_COLOR\_MODE OID\_VAL\_COLOR\_MODE\_BLACK\_WHITE; @PJL COMMENT OID\_ATT\_CONTENT\_ORIENTATION OID\_VAL\_CONTENT\_ORIENTATION\_PORTRAIT; @PJL COMMENT XRXend @PJL ENTER LANGUAGE = POSTSCRIPT

#### Example 3 Confidential (Secure) Print without encryption

%-12345X@PJL JOB NAME = "File Name" @PJL COMMENT XRXbegin @PJL COMMENT OID\_ATT\_JOB\_OWNER "Owner ID" @PJL COMMENT OID\_ATT\_JOB\_NAME "File Name" @PJL COMMENT OID\_ATT\_JOB\_TYPE OID\_VAL\_JOB\_TYPE\_SECURE\_PRINT; @PJL COMMENT OID\_ATT\_JOB\_PASSWORD "Encrypted Password"; @PJL COMMENT OID\_ATT\_START\_SHEET OID\_VAL\_JOB\_SHEET\_FULL; @PJL COMMENT OID\_ATT\_COLOR\_MODE OID\_VAL\_COLOR\_MODE\_BLACK\_WHITE; @PJL COMMENT OID\_ATT\_CONTENT\_ORIENTATION OID\_VAL\_CONTENT\_ORIENTATION\_PORTRAIT; @PJL COMMENT XRXend @PJL ENTER LANGUAGE = POSTSCRIPT

#### Example 4 Banner Sheet

%-12345X@PJL JOB NAME = "File Name" @PJL COMMENT XRXbegin @PJL COMMENT OID\_ATT\_JOB\_OWNER "Owner ID" @PJL COMMENT OID\_ATT\_JOB\_NAME "File Name" @PJL COMMENT OID\_ATT\_JOB\_TYPE OID\_VAL\_JOB\_TYPE\_PROOF\_PRINT; @PJL COMMENT OID\_ATT\_START\_SHEET OID\_VAL\_JOB\_SHEET\_FULL; @PJL COMMENT OID\_ATT\_COLOR\_MODE OID\_VAL\_COLOR\_MODE\_BLACK\_WHITE; @PJL COMMENT OID\_ATT\_CONTENT\_ORIENTATION OID\_VAL\_CONTENT\_ORIENTATION\_PORTRAIT; @PJL COMMENT XRXend @PJL ENTER LANGUAGE = POSTSCRIPT

#### Example 5 Job Based Accounting & Auditron

%-12345X@PJL JOB NAME = "File Name" @PJL COMMENT XRXbegin @PJL COMMENT OID\_ATT\_JOB\_OWNER "Owner ID" @PJL COMMENT OID\_ATT\_JOB\_NAME "File Name" @PJL COMMENT OID\_ATT\_JOB\_TYPE OID\_VAL\_JOB\_TYPE\_PRINT; @PJL COMMENT OID\_ATT\_START\_SHEET OID\_VAL\_JOB\_SHEET\_FULL; @PJL COMMENT OID\_ATT\_COLOR\_MODE OID\_VAL\_COLOR\_MODE\_BLACK\_WHITE; @PJL COMMENT OID\_ATT\_CONTENT\_ORIENTATION OID\_VAL\_CONTENT\_ORIENTATION\_PORTRAIT; @PJL COMMENT XRXend @PJL ENTER LANGUAGE = POSTSCRIPT @PJL COMMENT OID\_ATT\_ACCOUNTING\_INFORMATION\_AVP "XRX\_USERID,1111"; @PJL COMMENT OID\_ATT\_ACCOUNTING\_INFORMATION\_AVP "XRX\_ACCTID,1111";

#### WorkCentre 3635 PCL Font List

The following PCL fonts are resident on the device.

The commands in the table reference a 12-point font. If you wish to use any other point size, change the 12v within the PCL Escape Command to the desired size (.25 – 999.75).

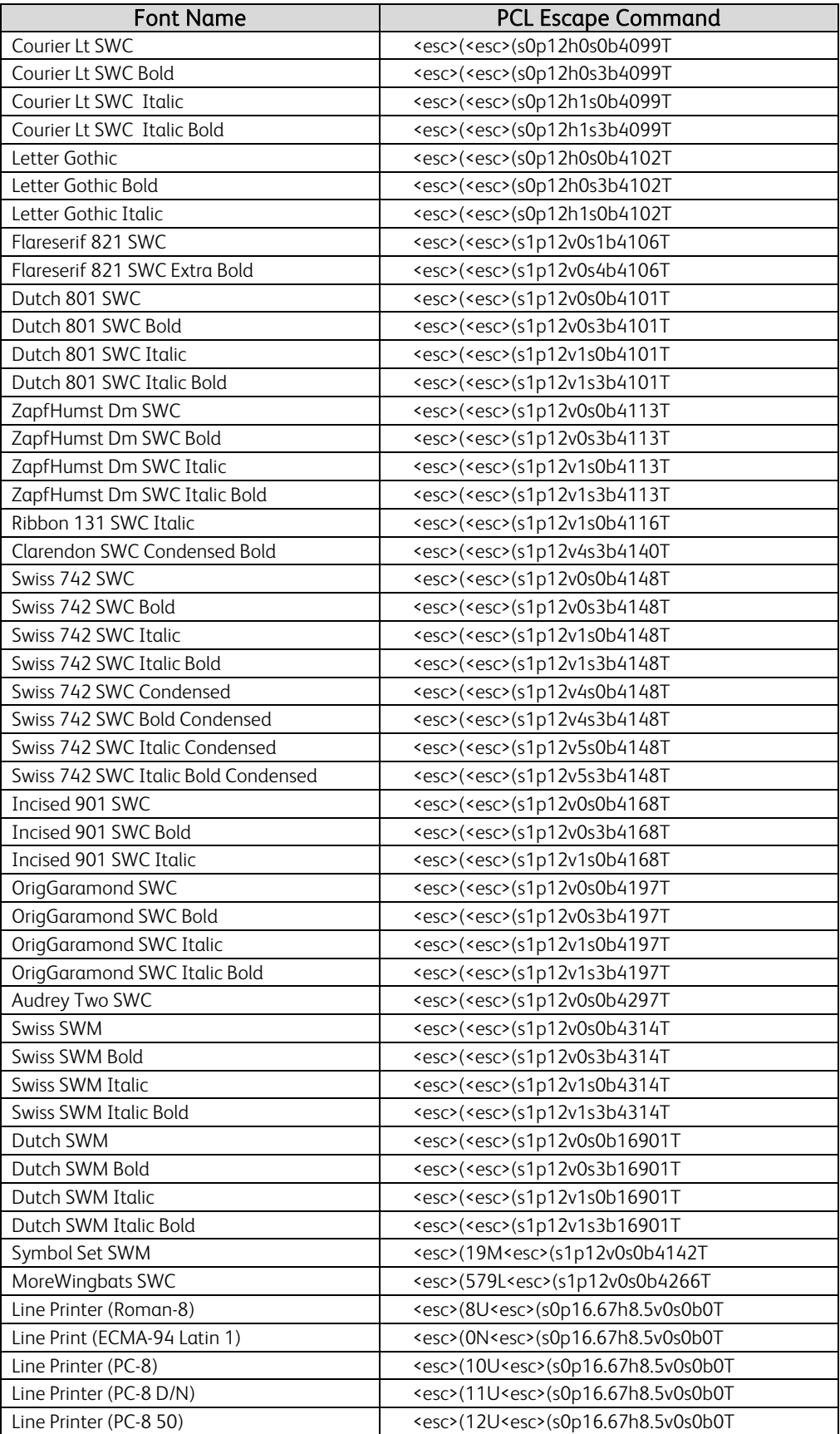

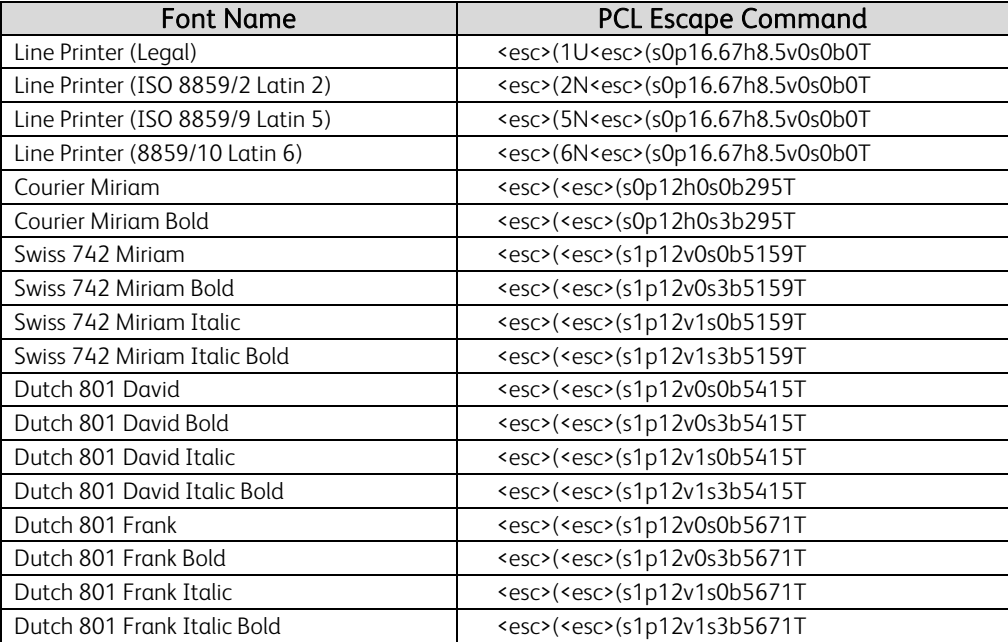

#### WorkCentre 4250/4260 PCL Font List

The following PCL fonts are resident on the device.

The commands in the table reference a 12-point font. If you wish to use any other point size, change the 12v within the PCL Escape Command to the desired size (.25 – 999.75).

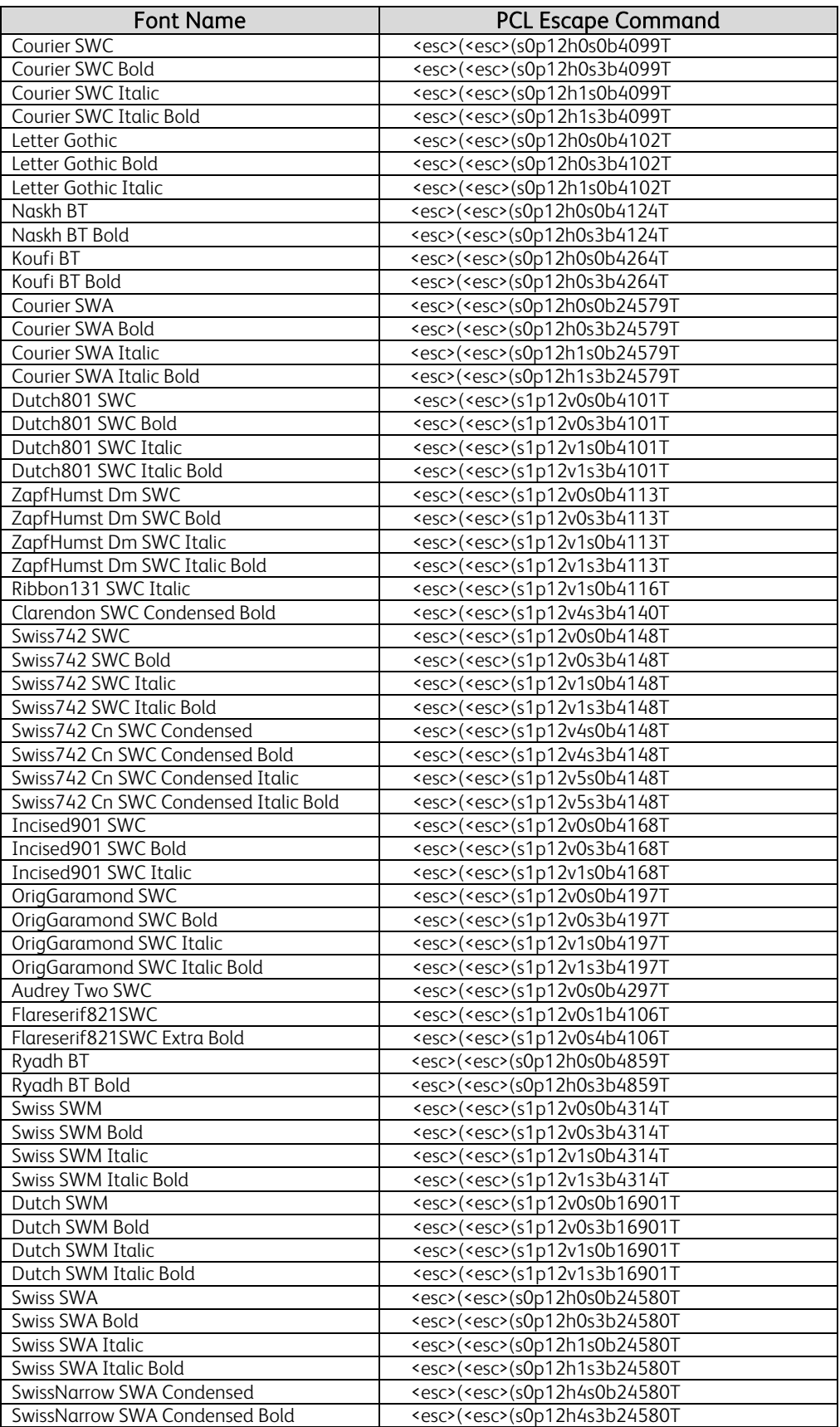

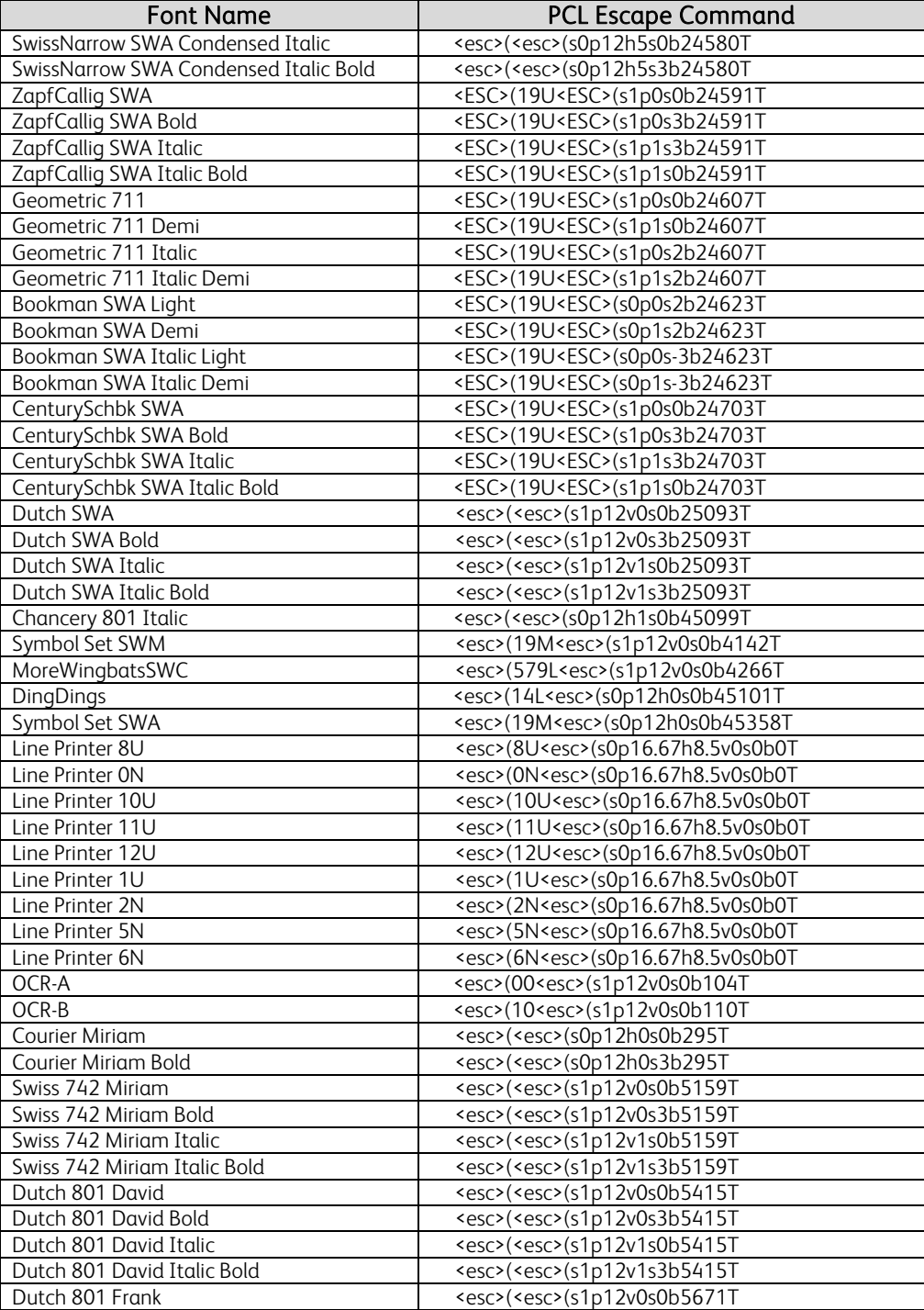

# **PostScript**

The WorkCentre and Phaser supports PS 3 commands that enable the features listed in the following table.

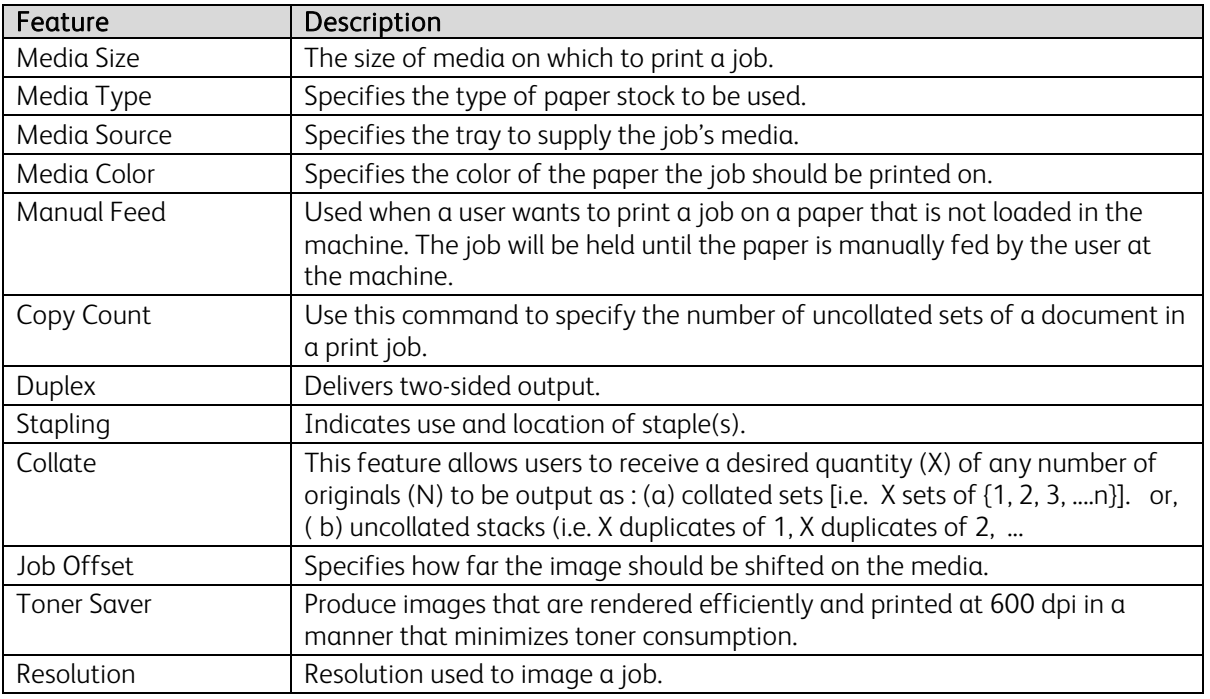

#### PostScript Implementation

The following table contains the PostScript commands and shows the syntax required to use the feature. Following the table are examples of commands and a PS file.

For more details about PostScript commands, refer to the *PostScript Language Reference Manual, Third Edition*, ISBN 0-201-37992-8.

# PostScript Print Features/Implementation

In the following table, default values are marked with an asterisk (\*).

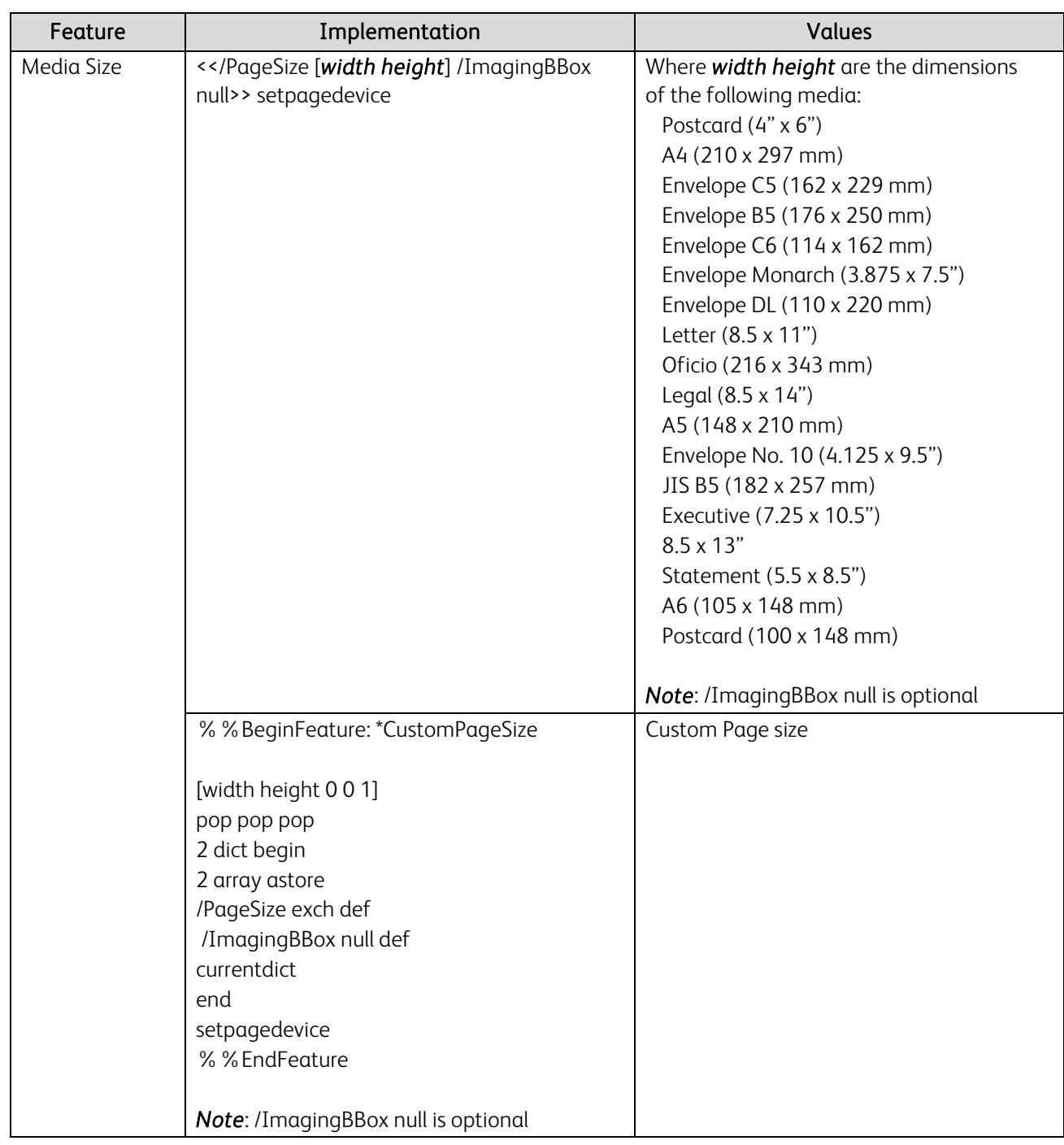

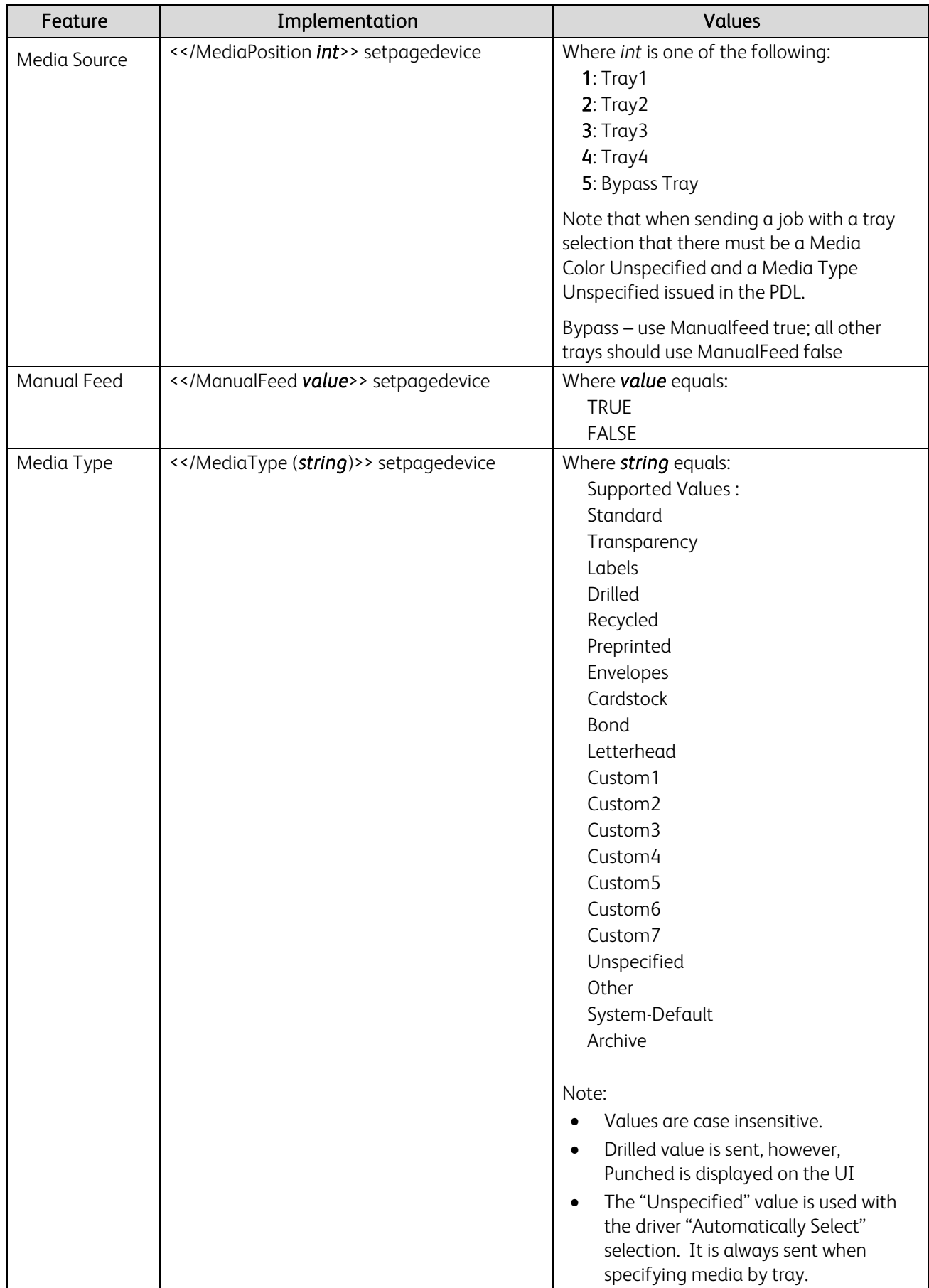

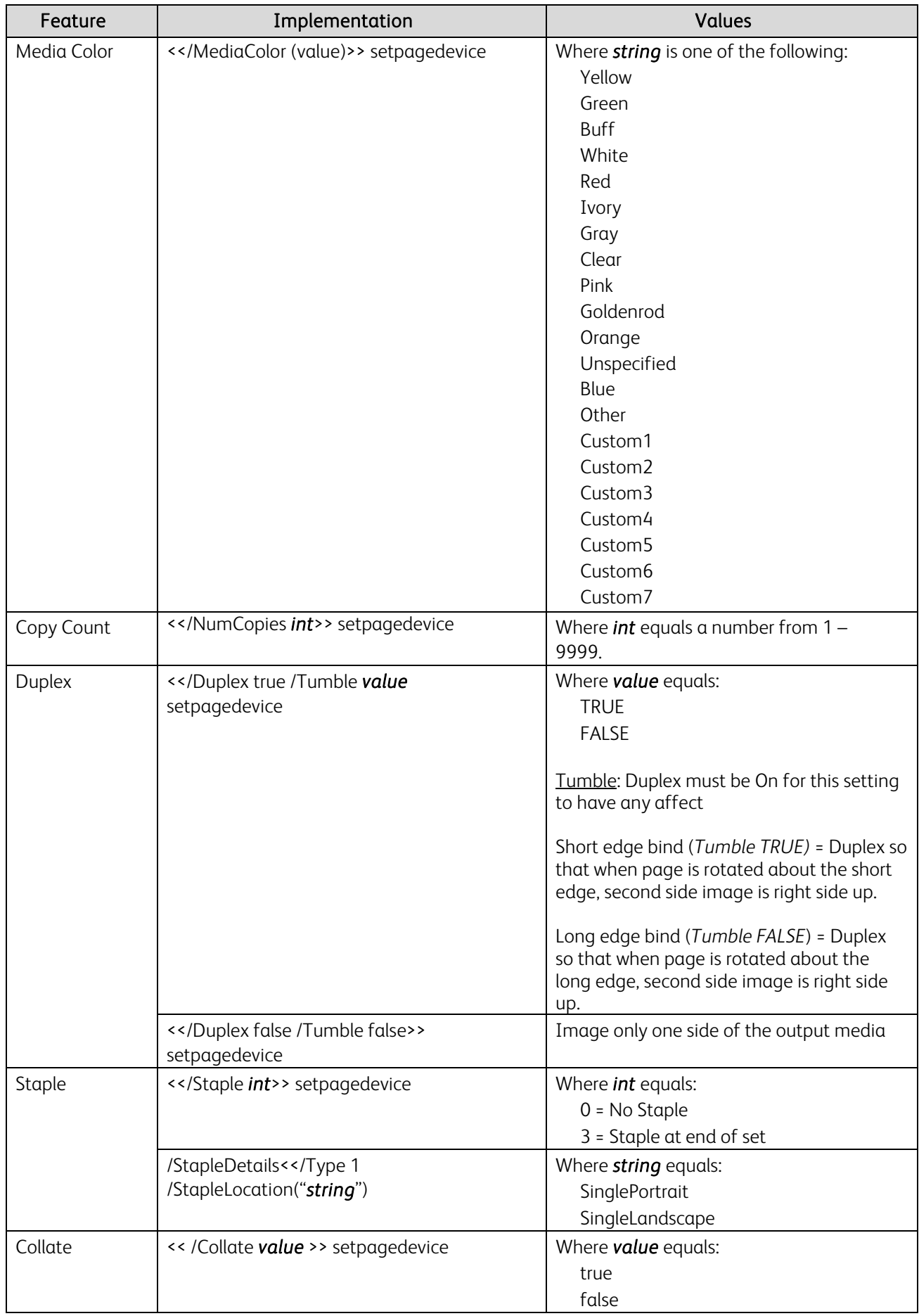

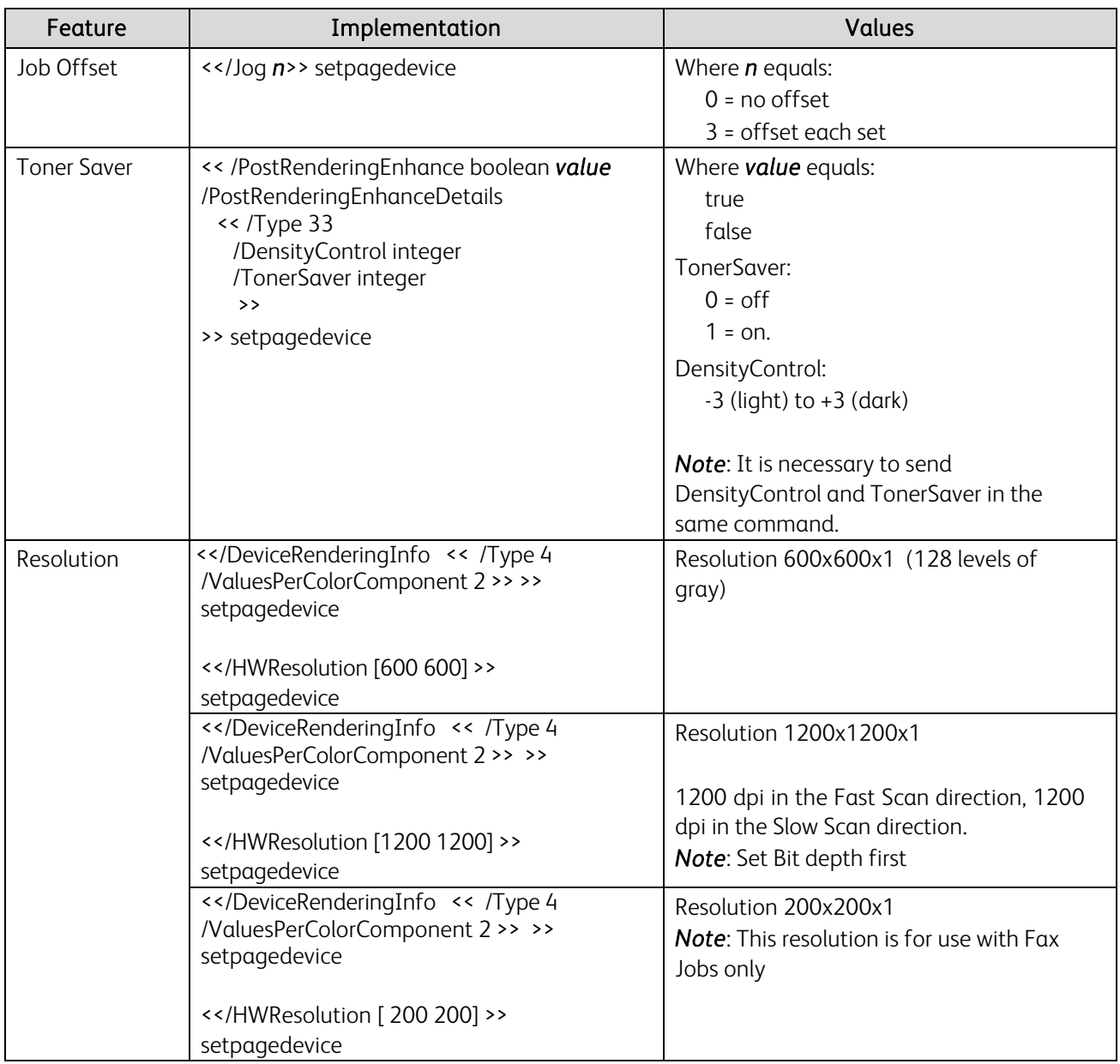

# Supported PostScript Fonts

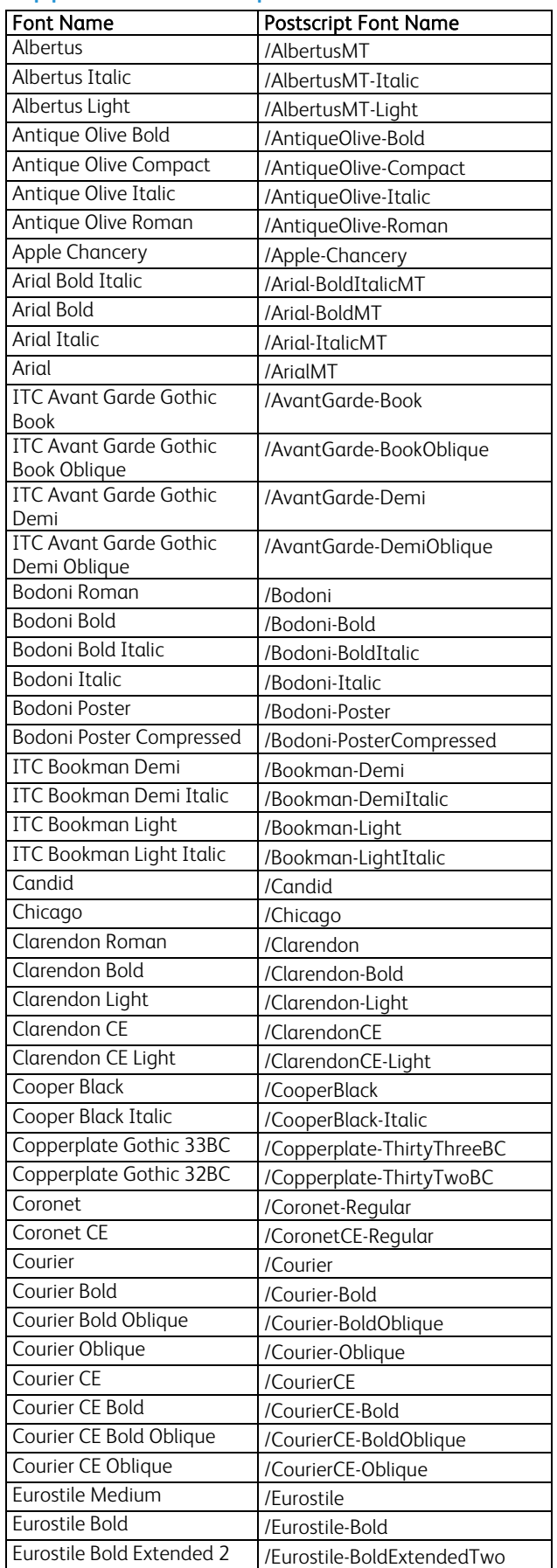

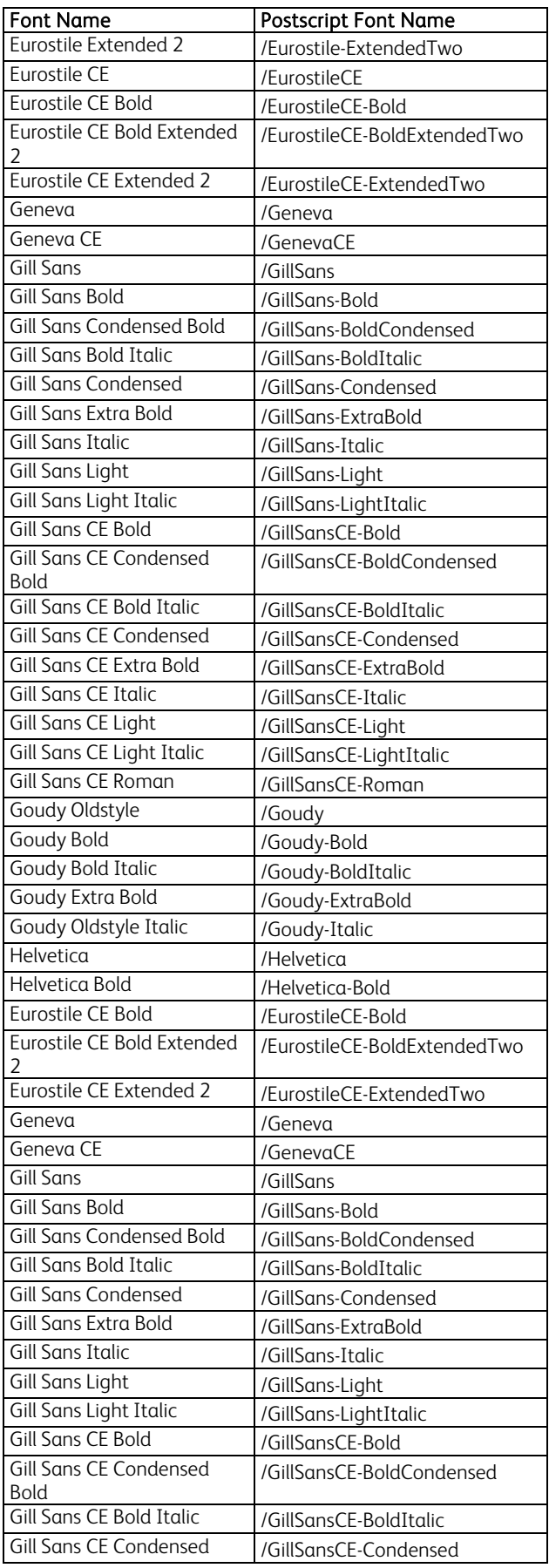

#### dc09cc0448

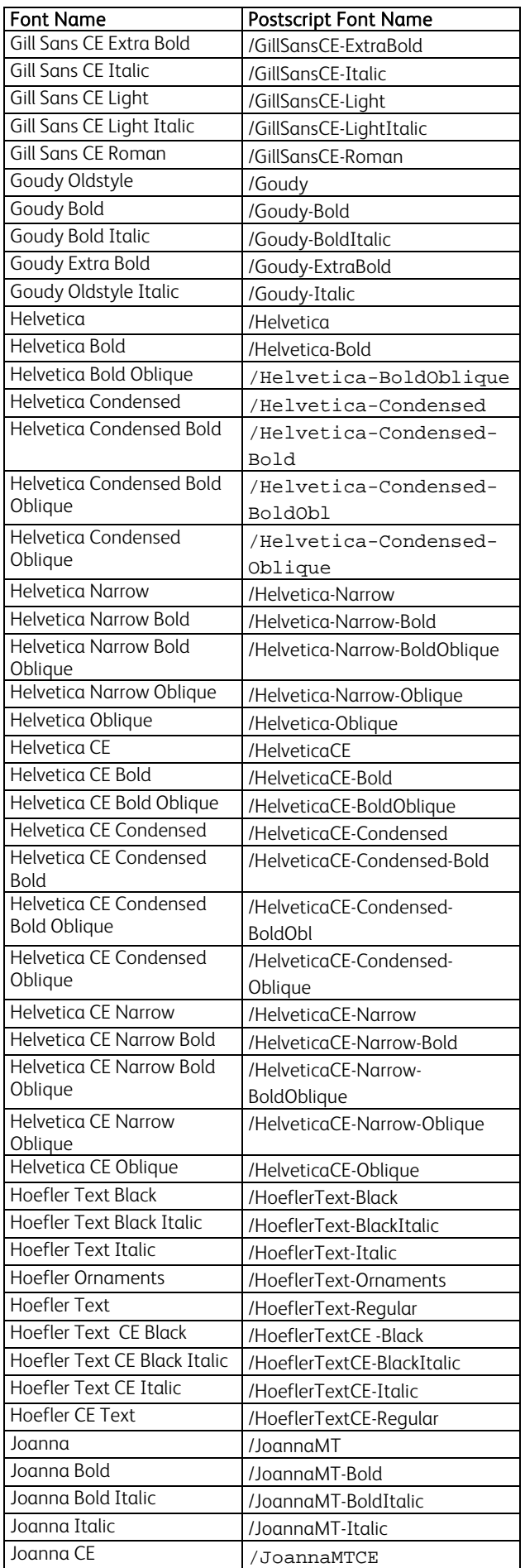

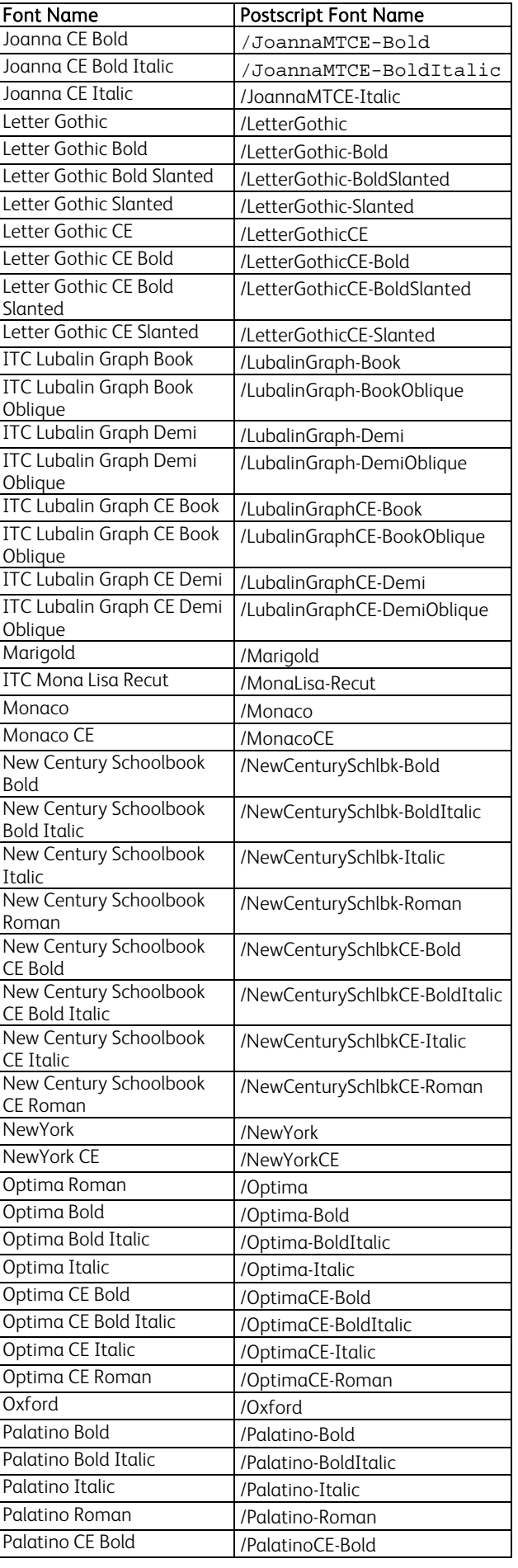

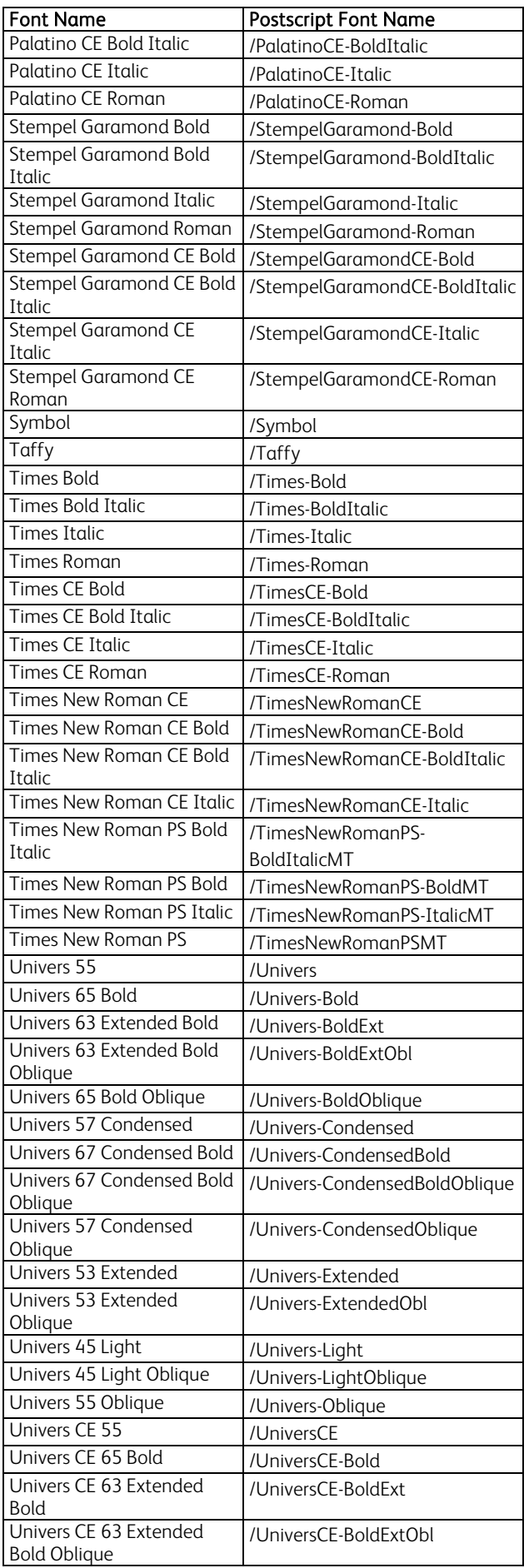

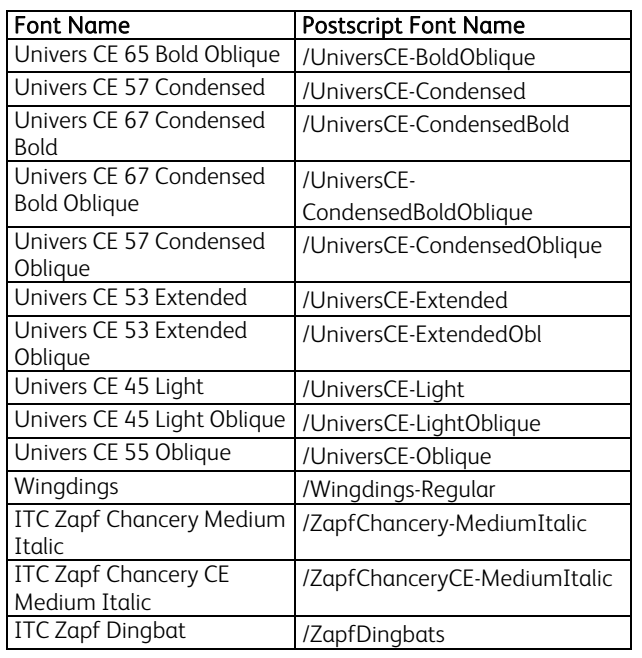

# Additional Information

You can reach Xerox Customer Support at [http://www.xerox.com](http://www.xerox.com/) or by calling Xerox Support in your country.

Xerox Customer Support welcomes feedback on all documentation - send feedback via e-mail to: [USA.DSSC.Doc.Feedback@mc.usa.xerox.com.](mailto:USA.DSSC.Doc.Feedback@mc.usa.xerox.com)

Other Tips about Xerox multifunction devices are available at the following URL: [http://www.office.xerox.com/support/dctips/dctips.html](http://www.xerox.com/DocumentCentreFamily/Tips).

© 2009 Xerox Corporation. All rights reserved. XEROX® and the sphere of connectivity design, and ColorQube® are trademarks of Xerox Corporation in the United States and/or other countries.

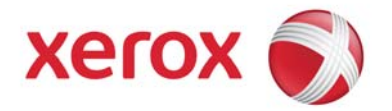